**การพัฒนาระบบสารสนเทศส่วนประสานงานกับผู้ใช้(User Interface) โดยใช้ Microsoft Access** 

**Information System Development for User Interface by Microsoft Access**

> **ทวีวรรณ คงมณีชัชวาล** อาจารย์ประจ าคณะบริหารธุรกิจมหาวิทยาลัยเกษมบัณฑิต **Taweewan kongmaneechachwan** Lecturer at the Faculty of Business Administration E-mail: Taweewan.kon@kbu.ac.thl

*Received: October 20, 2021; Revised: December 20, 2022; Accepted: December 26, 2022*

#### **บทคัดย่อ**

วัตถุประสงค์ของบทความเพื่อแสดงการใช้ไมโครซอฟต์แอกเซสในการพัฒนาระบบสารสนเทศ มี ขั้นตอนเพื่อให้ระบบงานสำเร็จอย่างมีแบบแผนและถูกต้อง โดยใช้วงจรการพัฒนาระบบ (System Development Life Cycle: SDLC) ที่จะแสดงถึงกิจกรรมต่าง ๆ ในแต่ละขั้นตอน ตั้งแต่เริ่มต้นพัฒนาระบบ ึ จนสำเร็จ ประกอบด้วย 7 ขั้นตอน คือ 1) กำหนดปัญหา (Problem Definition) 2) การวิเคราะห์ (Analysis) 3) การออกแบบ (Design) 4) การพัฒนา (Development) 5) การทดสอบ (Testing) 6) การติดตั้ง (Implementation) 7) การบำรุงรักษา (Maintenance) ไมโครซอฟต์แอกเซส (Microsoft Access) เป็น โปรแกรมที่สามารถสร้างโปรแกรมประยุกต์ ใช้จัดเก็บและจัดการข้อมูลได้อย่างเป็นระบบ โดย Microsoft Access สามารถสร้างส่วนต่อประสานกับผ้ใช้ (User Interface:UI) เพื่อสะดวกในการป้อนเข้าข้อมูลไปยัง Table และสามารถสร้างปุ่มบน Form เพื่อสั่งให้เปิด Form ที่ต้องการได้ และวิเคราะห์ข้อมูลโดยสถิติ ค่าเฉลี่ย และค่าเบี่ยงเบนมาตรฐาน ผลการศึกษาพบว่าการประเมินความพึงพอใจของกลุ่มผู้ปฏิบัติการที่มีต่อระบบ ี สารสนเทศโดยรวมอยู่ในระดับมากที่สุด (4.67) และระบบสารสนเทศที่พัฒนาขึ้นสามารถนำไปติดตั้งใช้งาน จริงได้ และตรงตามความต้องการผู้ใช้งาน

**ค าส าคัญ:** วงจรการพัฒนาระบบ, ส่วนต่อประสานกับผู้ใช้, ไมโครซอฟต์แอคเซส

#### **ABSTRACT**

The purpose of this paper was to demonstrate the use of Microsoft Access in developing an information system which employs System Development Life Cycle (SDLC), consisting of 7 steps, namely 1) Problem Definition 2) Analysis 3) Design 4) Development 5) Testing 6) Implementation 7) Maintenance. Microsoft Access can create an application to store and manage data in a systematic way. By Microsoft Access, you can create user interface (UI) to facilitate entering data into the Table and can create a button on the Form to open the desired Form. The analysis of data could be done by descriptive statistics, mean and standard deviation. The study found that the overall satisfaction of the users of the

developed information system by Microsoft access was very high (4.67), and it could be installed for operational purposes and serve the needs of the users.

**KEYWORDS:** System Development Life Cycle (SDLC), user interface (UI), Microsoft Access

## **บทน า**

ในการออกแบบส่วนประสานงานกับผู้ใช้ (User Interface) เพื่อที่จะใช้ในการบันทึกข้อมูล เข้าสู่ระบบสารสนเทศ มีส่วนส าคัญ อย่างยิ่ง เนื่องจากจะท าให้ข้อมูลได้ถูกบันทึกได้อย่างสะดวก รวดเร็ว มีการประมวลผลได้อย่างถูกต้องแม่นยำ รวมถึงลดความผิดพลาดของการกรอกข้อมูล และ ถ้าหากไม่ได้พัฒนาระบบส่วนประสานงานผู้ใช้ไม่ดี พอ อาจก่อให้เกิดปัญหา อาทิ เช่น การกรอก ้ข้อมูลผิดพลาด การวางตำแหน่งของฟิลด์เพื่อใช้ใน การกรอกไม่เหมาะสม อีกทั้งมีการออกแบบ หน้าจอที่มีความยุ่งยาก เกิดความสับสนในการ บันทึกข้อมูล น ามาซึ่งการบันทึกข้อมูลไม่ถูกต้อง อันจะก่อให้เกิดความเสียหายกับระบบได้บทความ นี้ จะกล่าวถึงการออกแบบส่วนประสานผู้ใช้ User Interface โดยใช้ Microsoft Access ซึ่งปัจจุบัน แอพลิเคชันส่วนใหญ่มักพัฒนาในรูปแบบกราฟิก (Graphic User Interface: GUI) ที่ ใ ช้ ง า น บ น ระบบปฏิบัติการ Windows และด้วยการออกแบบ อินพุตทางจอภาพเพื่อควบคุมข้อมูลบนหน้าจอ แบบ GUI นั้น จะช่วยให้การอินพุตข้อมูลมีคุณภาพ ยิ่ง ขึ้ น โด ย ในง าน วิ จั ย นี้ จ ะใช้ โป ร แ ก ร ม ไมโครซอฟต์ แอคเซส (Microsoft Access)ในการ สร้างระบบสารสนเทศ

## **ว ง จ ร ก า ร พั ฒ น า ร ะ บ บ ( System Development Life Cycle: SDLC)**

วงจรการพัฒนาระบบ เป็นวงจรที่แสดงถึง กิจกรรมต่าง ๆ ในแต่ละขั้นตอน ตั้งแต่เริ่มต้น พัฒนาระบบจนกระทั่งส าเร็จ โดยมีขั้นตอน 7 ขั้น ดังนี้

1.การกำหนดปัญหา (Problem Definition)

2.การวิเคราะห์ (Analysis)

3.การออกแบบ (Design) 4.การพัฒนา (Development) 5.การทดสอบ (Testing) 6.การติดตั้ง (Implementation) 7.การบำรุงรักษา (Maintenance)

## **1. ก าหนดปัญหา (Problem Definition)**

เป็นขั้นตอนของการกำหนดขอบเขตของ ปัญหาที่เกิดขึ้นจากการดำเนินงานในปัจจุบัน โดย จะศึกษาความเป็นไปได้ในการสร้างระบบใหม่ ซึ่ง นักวิเคราะห์ระบบเป็นผู้กำหนดความต้องการ (Requirement) จากยูสเซอร์ (User) เพื่อสรุปเป็น ข้อกำหนดที่เรียกว่า (Requirement Specification)

## **2. วิเคราะห์ (Analysis)**

เป็นขั้นตอนของการนำ Requirement Specification ซึ่งได้มาจากขั้นตอนแรก อันเป็น การวิเคราะห์ระบบปัจจุบันเพื่อนำมาพัฒนาเป็น แบบจำลองลอจิคัล (Logical Model) ซึ่งจะทำให้ ทราบถึงรายละเอียดและขั้นตอนการด าเนินงานใน ระบบ

## **3. ออกแบบ (Design)**

เป็นขั้นตอนของการนำผลลัพธ์ที่ได้จาก การวิเคราะห์ทางลอจิคัล (Logical) มาพัฒนาเป็น Physical Model ซึ่งจะมุ่งเน้นถึงการวิเคราะห์การ แก้ปัญหาอะไร (What) และการออกแบบมุ่งเน้น การแก้ปัญหาอย่างไร (How) สรุปขั้นตอนของการ ออกแบบ คือ ออกแบบรายงาน (Output Design) อ อ ก แ บ บ ห น้ า จ อ (Input Design) ้ออกแบบข้อมูลนำเข้า และรูปแบบการรับข้อมูล ออกแบบผังระบบ (System Flowchart) การ ออกแบบฐานข้อมูล (Database Design) ก าร สร้างโปรแกรมต้นแบบ (Prototype)

## **4.พัฒนา (Development)**

เป็นขั้นตอนของการพัฒนาโปรแกรม ด้วย การสร้างชุดค าสั่งหรือการเขียนโปรแกรมระบบงาน โดยโปรแกรมที่ใช้ในการพัฒนาจะต้องพิจารณาถึง ความเหมาะสมกับเทคโนโลยีที่ใช้งานอยู่ โดยใช้ ภาษาระดับสูงในรูปแบบของภาษาในยุคที่ 4 (Fourth Generation Language : 4GL) ซึ่งภาษา ในยุคนี้ เป็นภาษาระดับสูงเช่นเดียวกันและมีความ โดดเด่นคือการใช้ค าสั่งจะมีความคล้ายคลึงกับ ี ประโยคภาษาอังกฤษมากขึ้นและ สามารถนำมาใช้ เขี ย น ค า สั่ ง เพื่ อ เชื่ อ ม ต่ อ กั บ ฐ า น ข้ อ มู ล ความสามารถด้านกราฟิก การติดต่อกับผู้ใช้ ( Graphic User Interface:GUI) แ ล ะ ้ความสามารถในการสร้างโค้ดซึ่งช่วยอำนวยความ สะดวกต่อการพัฒนา

## **5. ทดสอบ (Testing)**

เป็นขั้นตอนของการทดสอบ ระบบที่ พัฒนาก่อนนำไปใช้งานจริง ด้วยการสร้างข้อมูล ้จำลองเพื่อตรวจสอบการทำงานของระบบ หากมี ข้อผิดพลาดจะได้ย้อนกลับไปพัฒนาโปรแกรมใหม่ โดยมีการตรวจสอบอยู่ 2 ส่วน คือ การตรวจสอบ รูปแบบภ าษ าเขียน (Syntax) และตรวจสอบ วัตถุประสงค์ของงานว่าตรงกับความต้องการ หรือไม่

# **6. ติดตั้ง (Implementation)**

เป็ น ขั้ น ต อ น ที่ ต่ อ จ า ก ก า รท ด ส อ บ (Testing) เมื่อมั่นใจว่าระบบสามารถทำงานได้จริง และตรงกับความต้องการของผู้ใช้ระบบงานแล้ว ก็ จะท าการติดตั้งระบบใหม่เพื่อใช้งานจริง

# **7. บ ารุงรักษา (Maintenance)**

เป็นขั้นตอนของการปรับปรุงแก้ไขระบบ หลังจากที่ได้ติดตั้งและใช้งานไปแล้วระยะหนึ่ง อาจจะเกิดปัญหาของทางด้านโปรแกรม (Bug) หรือเกิดจากความต้องการของผู้ใช้ระบบที่ต้องการ ้เพิ่มโมดูลในการทำงานอื่น ๆ เพิ่มขึ้น

## **ส่วนต่อประสานกับผู้ใช้ (User interface:UI)**

ส่ ว น ต่ อ ป ร ะ ส า น กั บ ผู้ ใ ช้ ( User interface:UI) หรือหน้าจอผู้ใช้งาน หมายถึง การที่ ผู้ใช้มีปฏิสัมพันธ์กับระบบคอมพิวเตอร์อย่างไร ซึ่ง ประกอบด้วยฮาร์ทแวร์ ซอฟต์แวร์ หน้าจอ เมนู

ฟังก์ชันการใช้งาน ผลลัพธ์ และการทำงานซึ่งมีผล ต่อการสื่อสารทั้งสองฝ่ายคือ ระหว่างผู้ใช้งานกับ คอมพิวเตอร์ ดังนั้น การออกแบบส่วนต่อประสาน (Interface Design) เป็นการออกแบบหน้าจอ หรือหน้าต่างการทำงานของโปรแกรม ซึ่งจะมี ความส าคัญต่อการใช้งานของ User โดยลักษณะ ของ Interface ที่ดีควรมีลักษณะ เรียนรู้การใช้งาน ได้ง่าย ไม่ยุ่งยาก และเข้าใจการทำงานได้ง่าย ซึ่ง การออกแบบหน้าจอให้เหมาะสมกับผู้ใช้งานควร ศึกษา ความต้องการจากผู้ใช้งานมาก่อน จากนั้น จึงจะนำมาทำการออกแบบหน้าจอการใช้งาน

Theo Mandel ได้บัญญัติกฎ 3 ข้อในการ ออกแบบส่วนต่อประสาน คือ 1) Place the user in control (การให้ผู้ใช้เป็นผู้ควบคุมการทำงาน) 2) Reduce the user's memory load (ล ด ภ า ระก า รต้ องจ ด จ าข องผู้ใช้ ) 3) Make the interface consistent (ส ร้างส่ วน ต่อป ระส าน สอดคล้องกัน)

# **1. Place the user in control (ก า รให้ ผู้ใช้** เป็นผู้ควบคุมการทำงาน)

การออกแบบควรค านึงถึงความต้องการ ของผู้ใช้ และปล่อยให้ผู้ใช้มีอิสระในการเลือกใช้ งานหรือโต้ตอบกับระบบ หรือสามารถควบคุมการ ใช้งานบางส่วนได้ มีหลักเกณฑ์ในการออกแบบที่ใช้ ควบคุม มีส่วนตรวจสอบค าสะกดในโปรแกรม เพื่อ การแก้ไขที่ใช้งานได้ง่ายด้วย มีการโต้ตอบที่ ยืดหยุ่น สามารถโต้ตอบกับระบบได้มากกว่า 1 ทาง มีตัวเลือกให้ใช้โปรแกรมผ่าน คีย์บอร์ด เมาส์ ปากกา หรือเสียงเพื่อสั่งงานระบบได้อนุญาตให้ ผู้ใช้งานทำการหยุดหรือสามารถยกเลิกได้ เช่น ี สามารถสลับการทำงานไปยังโปรแกรมอื่น โดยไม่ ส่งผลกระทบกับข้อมูลที่ทำไป ออกแบบให้การ โต้ตอบเป็นไปตามระดับความชำนาญในการใช้งาน เตรียมเครื่องมือสร้างการท างานแบบอัตโนมัติ ให้กับผู้ใช้ เนื่องจากผู้ใช้มีทักษะในการใช้งานไม่ เหมือนกันจึงควรปรับเปลี่ยนส่วนต่อประสานให้ เหมาะสมกับความต้องการเฉพาะตัวได้ ซ่อน รายละเอียดด้านเทคนิคจากผู้ใช้ทั่วไป ไม่ควรให้ ผู้ใช้ติดต่อกับระบบปฏิบัติการด้วยการพิมพ์คำสั่ง

โดยตรง การออกแบบวัตถุที่วางไว้บนจอให้เข้าถึง โดยตรง เพื่อผู้ใช้จะรู้สึกว่าได้ควบคุมวัตถุที่ดูได้ **2. Reduce the user's memory load (ล ด ภาระการต้องจดจ าของผู้ใช้)**

หมายถึง ผู้ใช้ไม่จำเป็นต้องจดจำ รายละเอียดการทำงานมากเกินไป ซึ่งจะทำให้เสี่ยง ต่อการเกิดความผิดพลาดในการใช้งานสูง ดังนั้น จึงไม่ควรเพิ่มภาระให้ผู้ใช้งานต้องจดจำ ระบบควร สามารถจดจ าข้อมูลที่ไม่เปลี่ยนแปลงบ่อย และ ช่วยเตือนความจ าให้ผู้ใช้เมื่อต้องกลับมาใช้งาน ภายหลังได้ ลดภาระความจำของผู้ใช้ ลดความ ้ต้องการใช้งานหน่วยความจำระยะสั้นของผู้ใช้ มี การก าหนดค่าเริ่มต้น และมีตัวเลือกอื่นเพื่อให้ ผู้ใช้งานสามารถปรับแต่งค่าได้ และสามารถเรียก ค่ า เริ่ ม ต้ น ก ลั บ ม าได้ ด้ ว ย นิ ย า ม ปุ่ ม ลั ด (Shortcuts) ที่เข้ าใจง่าย ตัวย่อค วรคู่กับก าร ึกระทำในลักษณะที่ง่ายต่อการจดจำ เช่น ป่ม CTRL + S แทนค าสั่งการบันทึก โดยทั่วไปมักใช้ ้อักษรตัวแรกของชื่อเรียกคำสั่ง เพื่อให้ผู้ใช้เข้าใจ ลำดับการทำงานได้ง่าย โดยไม่ต้องจดจำขั้นตอน การโต้ตอบกับระบบ ส่วนต่อประสานควรมีการ จัดล าดับชั้นเพื่อให้ผู้ใช้คลิกเลือกเองเมื่อต้องการ เช่น การขีดเส้นใต้ มีหลายรูปแบบจะไม่ถูกแสดงใน เบื้องต้น เมื่อผู้ใช้เลือกเมนูขีดเส้นใต้ จึงค่อยแสดง รายละเอียด เช่น เส้นเดี่ยว เส้นคู่ เส้นประ เป็นต้น

3. Make the interface consistent (สร้างส่วน ต่อประสานสอดคล้องกัน)

ส่วนป ระสานควรรับและแสดงผลใน ลักษณ ะสอดคล้องกัน หมายถึง รูปแบบของ Content ที่แสดงผลในระบบควรจัดให้อยู่ภายใต้ มาตรฐานการออกแบบเดียวกันตลอดทุกหน้าจอ การส่งผ่านจากระบบหนึ่งไประบบหนึ่ง ควรเป็นไป ้อย่าสอดคล้องกัน เชื่อมโยงกันเป็นลำดับขั้นตอน หลักการออกแบบที่ช่วยให้ส่วนต่อประสานให้

สอดคล้องกัน ระบบอาจมีหลายหน้าจอซึ่งอาจทำ ให้ผู้ใช้สับสนว่าทำงานอยู่ขั้นตอนใด จึงต้องมีส่วนที่ บ่งบอก เช่น ชื่อหน้า ไอคอน สี ที่ช่วยให้ผู้ใช้ ทราบ ว่าปัจจุบันคืออะไร มาจากส่วนงานไหน และจะไป ต่อได้อย่างไรบ้าง มีความสอดคล้องกันตลอดทั้ง ระบบ ส่วนประสานต้องเหมือนและสอดคล้องกัน ตลอดกลุ่มผลิตภัณฑ์เดียวกัน แม้ว่าวัตถุประสงค์ ของแต่ละโปรแกรมจะแตกต่างกันก็ตาม เช่น โปรแกรม Word, Excel, Access ซึ่งผลิตภัณฑ์ใน กลุ่มผลิตภัณฑ์เดียวกัน จะมีส่วนต่อประสานที่ คล้ายกัน ไม่ควรเปลี่ยนกฎนั้น ยกเว้นมีเหตุผล สมควร เช่น Ctrl + S เป็นการบันทึกข้อมูล ถ้าเรา เปลี่ยน Ctrl + S เป็นการทำงานอย่างอื่น ผู้ใช้จะ สับสนได้

#### **การออกแบบหน้าจอให้ถูกต้อง**

ในการใช้ระบบคอมพิ วเตอร์เพื่อการ ประมวลผล ผู้ใช้ระบบจ าเป็นต้องมีการติดต่อ สัมพันธ์และโต้ตอบกับคอมพิวเตอร์ ระบ บ ที่ดีควรมีการออกแบบส่วนต่อประสานกับผู้ใช้ (User Interface) ได้เป็นอย่างดีจึงจะถือเป็น ระบบที่สมบูรณ์ ควรมีการออกแบบการเลือกใช้ ค าสั่งต่าง ๆ ที่แสดงบนจอภาพที่สามารถสื่อได้ เข้าใจง่ายเพื่อผู้ใช้มีการโต้ตอบ (Interactive) กับ ระบบและตอบสนองความต้องการของผู้ใช้ได้อย่าง มีประสิทธิภาพ ซึ่งในการออกแบบส่วนต่อประสาน กับผู้ใช้คือขั้นตอนที่ 3 การออกแบบ ของวงจรการ ้ พัฒนาระบบโดยมีสิ่งสำคัญที่ต้องคำนึงถึงคือจัดวาง ในตำแหน่งที่เหมาะสมใน 4 ตำแหน่ง ดังรูปที่ 1

1.หัวข้อ (Headings and titles)

2.รายละเอียดที่แสดง (Content of the display)

3.คำสั่งการใช้งาน (Messages and instructions)

4.คำอธิบาย (Explanation)

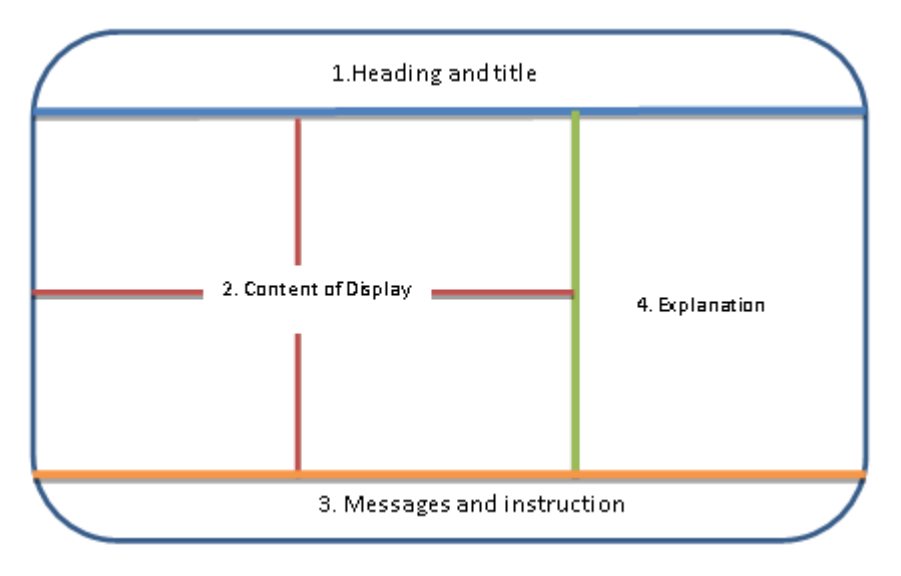

รูปที่ 1 แสดงการออกแบบจอภาพในสัดส่วนที่ดี

ในการออกแบบหน้าจอเพื่อใช้สำหรับอินพุตหรือ ป้อนข้อมูลเข้าสู่ระบบนั้น จะต้องออกแบบให้ ผู้ใช้งานสามารถกรอกข้อมูลได้อย่างสะดวก ใช้งาน ง่าย ควรมีการจัดล าดับป้อนข้อมูลคือ ให้ออกแบบ

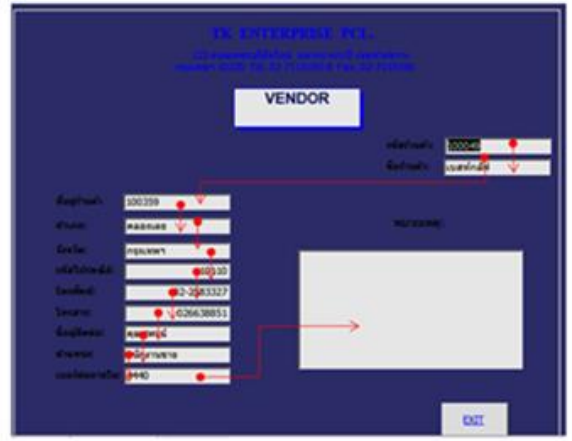

รูปที่ 2 ลำดับการป้อนข้อมูลที่ดี

**การออกแบบอินพุตบนหน้าจอแบบ GUI**

ส่ ว น ต่ อ ป ร ะ ส า น ก ร า ฟิ ก กั บ ผู้ ใ ช้ (Graphical User Interface, GUI อ่านว่า จียูไอ) เป็นวิธีการใช้งานคอมพิวเตอร์ผ่านทางสัญลักษณ์ หรือภาพนอกเหนือจากทางตัวอักษร จียูไอมี ส่วนประกอบต่างๆ เช่น ไอคอน หน้าต่างการใช้ งาน เมนู ปุ่มเลือก และการใช้เมาส์ หรือแม้แต่ใน ระบบทัชสกรีน แอปพลิเคชันส่วนใหญ่ในปัจจุบันมี

การพัฒนาให้อยู่รูปแบบกราฟิก การออกแบบ อินพุตนี้ทำขึ้นเพื่อควบคุมข้อมูลบนหน้าจอ GUI เพื่อให้ข้อมูลมีคุณภาพยิ่งขึ้น ซึ่งช่วยให้ผู้ใช้มี รูปแบบให้เลือกตามความเหมาะสม โดยมีรูปแบบ หลายหลากไว้ใช้งานดังนี้

เท็กป็อกซ์ (Text Box) ใช้สำหรับการ กรอกข้อมูลทั่วไป เช่น ข้อมูลที่มีฟิลด์ รหัสลูกค้า

ไม่มีการป้อนข้อมูลย้อนลำดับไปมา โดยจะแสดงให้ เห็นดังรูปที่ 2

โดยเริ่มจากซ้ายไปขวา หรือ จากบนลงล่าง ทั้งนี้ เพื่อให้ผู้ป้อนข้อมูลสามารถป้อนข้อมูลได้เป็นลำดับ

# ี่ ชื่อลูกค้า ที่อยู่ เบอร์โทร โดยขนาดของกล่องจะ ขึ้นอยู่กับจำนวนข้อมูลที่กรอก

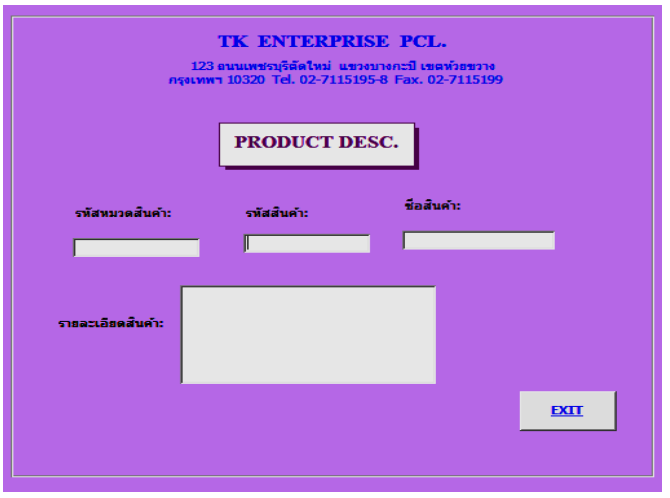

รูปที่ 3 การอินพุตข้อมูลด้วย Text Box

**เรดิโอบัตทอน (Radio Button)** ใช้สำหรับการ เลือกรายการเพียงหนึ่งตัวเลือกเท่านั้น มีลักษณะ เป็นวงกลมขนาดเล็ก พร้อมคำอธิบายตัวเลือกแต่ละ ตัว

**เช็กบ็อกซ์ (Check box)** ใช้สำหรับการเลือก กรอกข้อมูลได้หลายตัวเลือก มีลักษณะเป็นกรอบ

สี่เหลี่ยมขนาดเล็ก พร้อมคำอธิบายแต่ละตัวเลือก **บัตทอน (Buttons)** ถูกใช้เพื่อการตอบยืนยันข้อมูล เช่น กดปุ่ม OK จะหมายถึงการกรอกข้อมูลที่กรอก เข้าไปโดยให้จัดเก็บไว้ในดิสก์

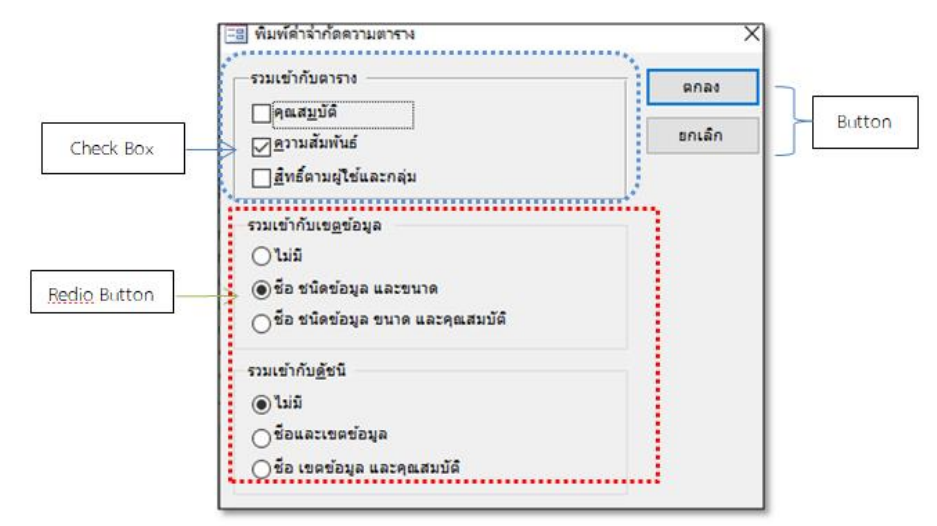

รูปที่ 4 แสดงการอินพุตข้อมูลด้วย,Radio Button, Check box, Button

คอมโบบ็อกซ์ (Combo Box) ใช้สำหรับการเลือก รายการข้อมูลที่ต้องการ โดยมีรายการข้อมูลไม่ มากนัก สามารถเลือกหรือให้ผู้ใช้พิมพ์ข้อมูลเข้าไป ในลิสต์ได้อีกด้วย

ลิสต์บ็อกซ์ (list Box) มีลักษณะคล้ายกับคอมโบ บ็อกซ์ แต่มีหลายรายการกว่า ดังนั้นด้านขวาของ ลิสต์จะมี Scroll Bar เพื่อใช้ในการเลื่อนหาข้อมูลที่ ต้องการ

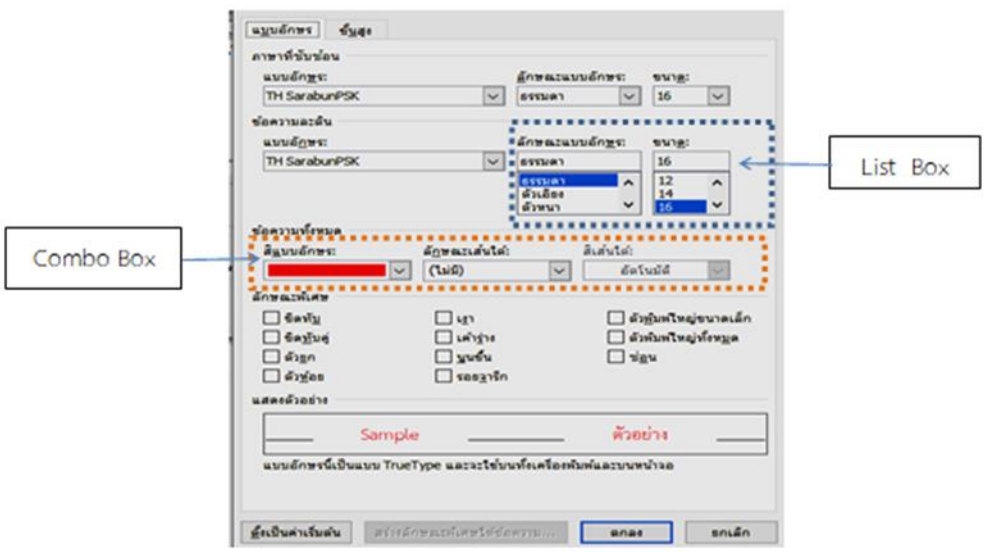

รูปที่ 5 แสดงการอินพุตข้อมูลด้วย **Combo Box**, List Box

สปินบ็อกซ์ Spin Box) ใช้สำหรับการเพิ่มข้อมูลที ละหนึ่ง หรือสามารถกรอกข้อมูลลงในกล่องได้โดย ี สามารถให้เพิ่มทีละ 1 โดยใช้ลูกศรกำหนด เช่น การจัดพิมพ์เอกสาร โดยเราสามารถกำหนดให้ พิมพ์ได้มากกว่า 1 ฉบับได้ หรือสามารถกรอก ตัวเลขเข้าไปเองได้

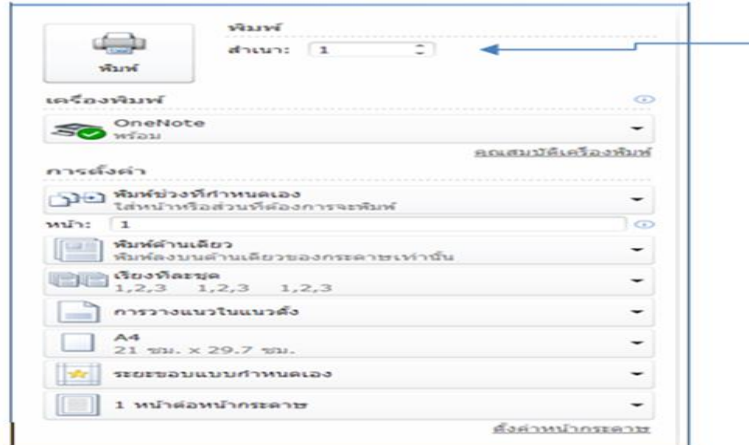

รูปที่ 6 แสดงการอินพุตข้อมูลด้วย Spin Box

# **โปรแกรมไมโครซอฟต์แอกเซส (Microsoft Access)**

Microsoft Access เป็นโปรแกรมที่ใช้ ส าหรับจัดการฐานข้อมูล เป็นหนึ่งในชุดโปรแกรม ของตระกูล Microsoft ที่ได้รับความนิยม เป็น โปรแกรมที่ใช้จัดการฐานข้อมูลเชิงสัมพันธ์ หรือที่ เ รี ย ก ว่ า RDBMS (Relational Database

Management System) ซึ่งมีคุณ สมบัติในการ จัดเก็บข้อมูลต่าง ๆ ให้เป็นหมวดหมู่ ที่เรียกกันว่า ฐานข้อมูล (Database) สามารถจัดเก็บข้อมูล จำนวนมากๆ มีเครื่องมือสำหรับการสร้าง โปรแกรมและหน้าหน้าจอได้เป็นอย่างดี มีขั้นตอน การใช้งานเริ่มตั้งแต่การสร้าง Table (ตาราง) เก็บ ข้อมูลอย่างมีประสิทธิภาพ ตรงเป้าหมาย จากนั้นก็ นำตารางข้อมูลไปค้นหาใน Query นำมาสร้างเป็น หน้าจอเอาไว้กรอกข้อมูลแบบสวยงามรวมถึง สามารถพัฒนาแบบฟอร์ม (Form) และสร้าง รายงาน (Report) ได้อีกด้วย โดยสามารถใช้พัฒนา ระบบงานง่ายๆ จนถึงซับซ้อน ได้ และยังสามารถ ใช้งานพร้อมกันหลายๆ คนได้ โดยมีส่วนประกอบ ที่ส าคัญ **(Objects)** ของ Microsoft Access ดังนี้

1. **ตาราง (Table)** คือ ตารางจัดเก็บ ข้อมูล โดยจำเป็นต้องออกแบบ เพื่อรองรับกับการ ทำงาน

2. **คิวรี่ (Query)** คือ แบบสอบถาม เพื่อ สืบค้นข้อมูลจากฐานข้อมูล

3. **ฟอร์ม (Form)** คือ แบบฟอร์ม เพื่อใช้ เป็นหน้าจอในการกรอกข้อมูล หรือ แสดงผลข้อมูล

4. **รายงาน (Report)** คือ รายงาน ที่เป็น ผลลัพธ์ เพื่อใช้แสดงผล และพิมพ์ออกมาทาง เครื่องพิมพ์

5. **ม า โ ค ร (Macro)** คื อ ชุ ด ค า สั่ ง ือัตโนมัติที่ใช้สั่งให้ทำงานตามที่ต้องการ

6. **โมดูล (Module)** คือ ชุดค าสั่งขั้นสูงที่ จะให้นักพัฒนาระบบสามารถปรับแต่ง สั่งงาน ให้ ท างานตามที่ต้องการได้

## **ประโยชน์ของ Microsoft Access**

Microsoft Access ถูกนำไปใช้งานในระบบ ฐานข้อมูลได้ในหลากหลายธุรกิจ รองรับการ ท างานพร้อมๆ กัน (Concurrent Usage) รองรับ ึการพัฒนาปรับแต่ง และนำไปใช้กับระบบอื่นๆ ได้ สามารถ Import/Export Data ไปยังระบบต่างๆ เ ช่ น Excel, SQL Server, แ ล ะ Text File ลักษณะงานเหมาะกับ Microsoft Access ได้แก่ ง า น ด้ า น ลู ก ค้ า สั ม พั น ธ์ ( Customer Management) งานระบบ เช่า / ยืม-คืน สินค้า (Rental System) ระบบติดตามใบสั่งซื้อ (Order Tracking) ระบบ ซื้อ/ขาย สินค้า (Order and Purchase System) ระบบติดตามงานในองค์กร (Task Tracking) ระบบบันทึกสินค้าคงคลัง และ ระบบจัดการสินทรัพย์ (Inventory and Asset Tracking) ในบทความนี้จะยกตัวอย่างการพัฒนา

ระบบการขายสินค้า (Order System) ชนิดร้าน ขายเครื่องใช้ไฟฟ้า โดยจะใช้โปรแกรมไมโครซอฟต์ แ อ ก เ ซ ส Microsoft Access ใ น ก า ร ส ร้ า ง ฐานข้อมูล รวมถึงการสร้างโปรแกรมประยุกต์ ส าหรับใช้ในระบบการขายสินค้า

## **ขั้นตอนการออกแบบ ส่วนประสานกับผู้ใช้**

ในการออกแบบส่วนประสานกับผู้ใช้ มี ความจ าเป็นอย่างยิ่งที่จะต้องมีการวางแผนการ ออกแบบในก ารส ร้างฐานข้อมูล จ ากนั้นจึง พัฒนาการออกแบบส่วนประสานกับผู้ใช้ เพื่อที่จะ ได้ระบบและโปรแกรมที่สามารถทำงานในการ เรียกดู บันทึกข้อมูลรวมถึง การจัดทำรายงานใน รูปแบบที่ต้องการโดยได้ผลลัพธ์ที่ถูกต้อง และถูกใจ ผู้ใช้ มีขั้นตอนในการออกแบบระบบงานดังนี้

1. การกำหนดวัตถุประสงค์ในการจัดเก็บ ข้อมูล หมายถึง ต้องการที่จะสร้างฐานข้อมูลใด โดยมีวัตถุประสงค์ใดในการจัดเก็บข้อมูล

2. ท าการวิเคราะห์ข้อมูลเพื่อจัดแบ่งเก็บ ข้อมูลเป็นกลุ่ม เพื่อทำการจัดเก็บในรูปของตาราง

3. ทำการกำหนดฟิลด์ คือในแต่ละตาราง จะประกอบไปด้วย Field ใดบ้าง และให้กำหนดให้ มีฟิลด์หลักให้สำหรับแต่ละตาราง

4. กำหนดความสัมพันธ์ (Relationship) ให้แต่ละตาราง

5. บันทึกข้อมูลที่ได้ทำการสร้างไว้ และ สร้างส่วนประสานงานผู้ใช้ ซึ่งในโปรแกรมไมโคร ซอฟแอกเซส เรียกออบเจ็คนี้ว่า ฟอร์ม (Form)

6. ท าการวิเคราะห์ตรวจสอบฐานข้อมูล ว่ ามี ค ว าม ต้ องก า รใด เพิ่ ม เติม แ ล ะต รงต าม วัตถุประสงค์ที่ได้ตั้งไว้หรือไม่ โดยทำการทดสอบ หาข้อผิดพลาดก่อนน าไปใช้จริง

ตัวอย่างฐานข้อมูลที่ใช้สำหรับการสร้าง ส่วนประสานงานผู้ใช้ ในงานวิจัยนี้ ประกอบด้วย 4 ตารางคือ 1.ตาราง Customer 2. ตาราง Order 3.ตาราง OrderDetail และ 4 ตาราง Product โดยทั้ง 4 ตารางได้กำหนดโครงสร้างของข้อมูล ้และบันทึกข้อมูลลงในตารางเพื่อใช้สำหรับการใช้

#### 1.ตาราง Customer

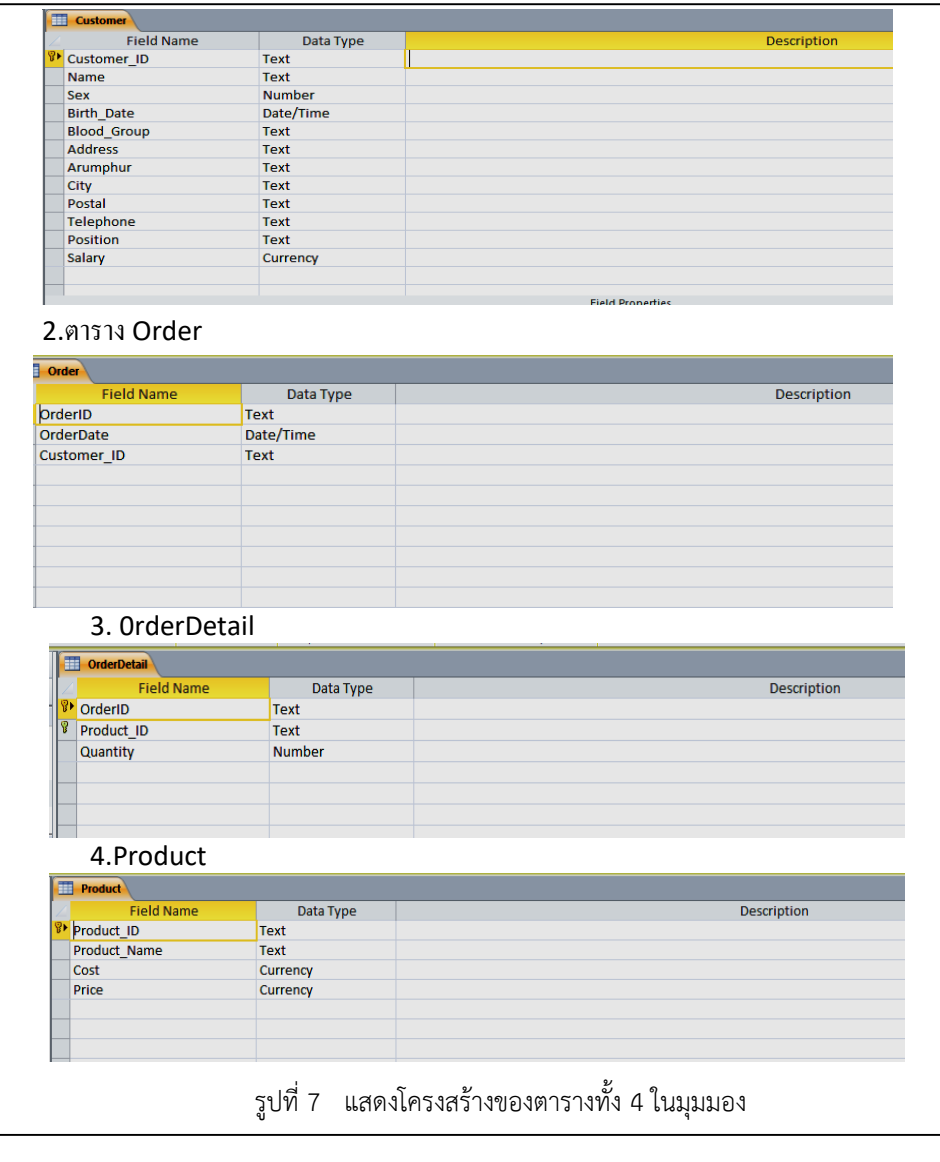

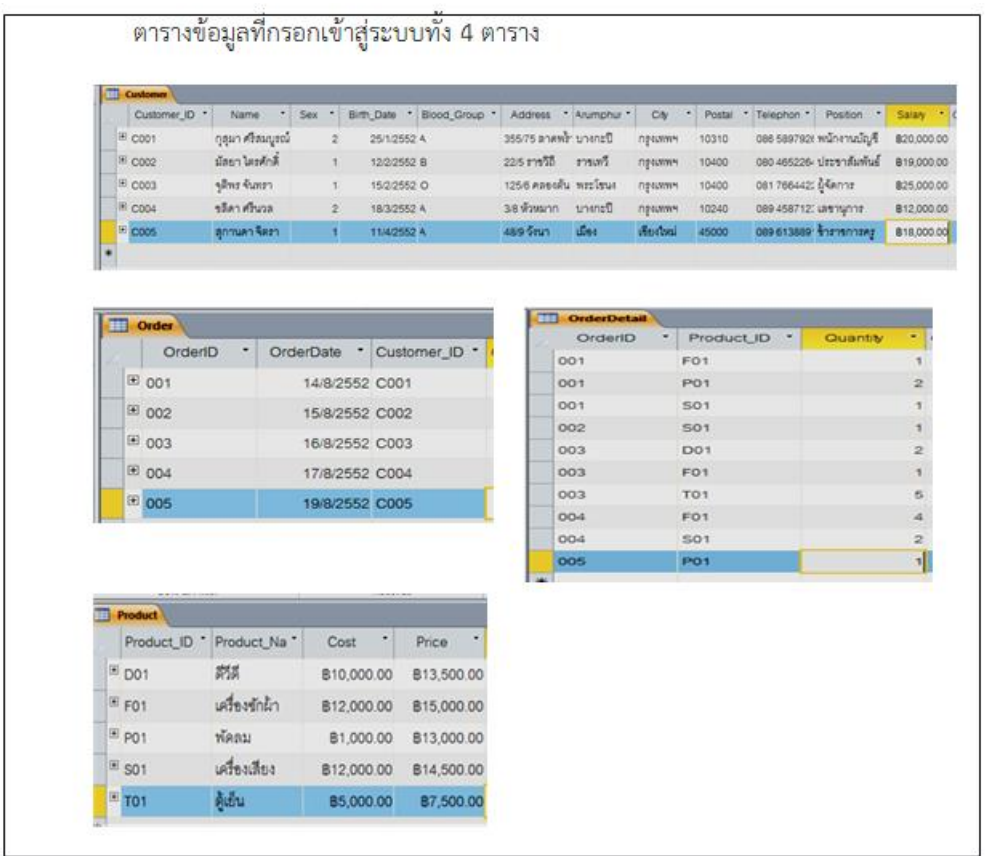

รูปที่ 8 แสดงข้อมูลในระบบสารสนเทศทั้ง 4 ตาราง สารสนเทศทั้ง 4 ตาราง

ขั้นตอนการสร้าง User Interface โดยใช้โปรแกรม ไมโครซอฟต์แอกเซส ในที่นี้หลังจากการสร้าง ตารางทั้ง 4 แล้ว จึงได้ท าการสร้าง Form เพื่อ แสดงหน้าต่างการออกแบบ และ หน้าจอการ แสดงผล ได้ผลลัพธ์ดังนี้

1. Main Menu เป็นเมนูหลักสำหรับ โปรแกรมการขายเครื่องใช้ไฟฟ้า เป็นหน้าแรก ส าหรับการเข้าสู่ระบบ

2. ข้อมูลลูกค้า เป็นหน้าจอสำหรับบันทึก ข้อมูลลูกค้า สามารถเพิ่ม ลบ แก้ไขข้อมูลได้ โดยมี ปุ่ม

คำสั่งที่สามารถควบคุมการทำงานของหน้าจอได้ 3. **ข้อมูลสินค้า** เป็นหน้าจอสำหรับการ บันทึกข้อมูลสินค้า สามารถเพิ่ม ลบ แก้ไขข้อมูลได้ โดยมีปุ่มคำสั่งที่สามารถควบคุมการทำงานของ หน้าจอได้

4. **ขายสินค้า** เป็นหน้าจอสำหรับบันทึก ข้อมูลการขายสินค้า ให้กับลูกค้า โดยในหน้าจอนี้ ส าม า ร ถ ทำ ก า ร คำ น ว ณ ร า ย ก า ร สิ น ค้ า ภาษีมูลค่าเพิ่ม รวมเงินทั้งสิ้น ในการขายสินค้าใน แต่ละรายการขายได้

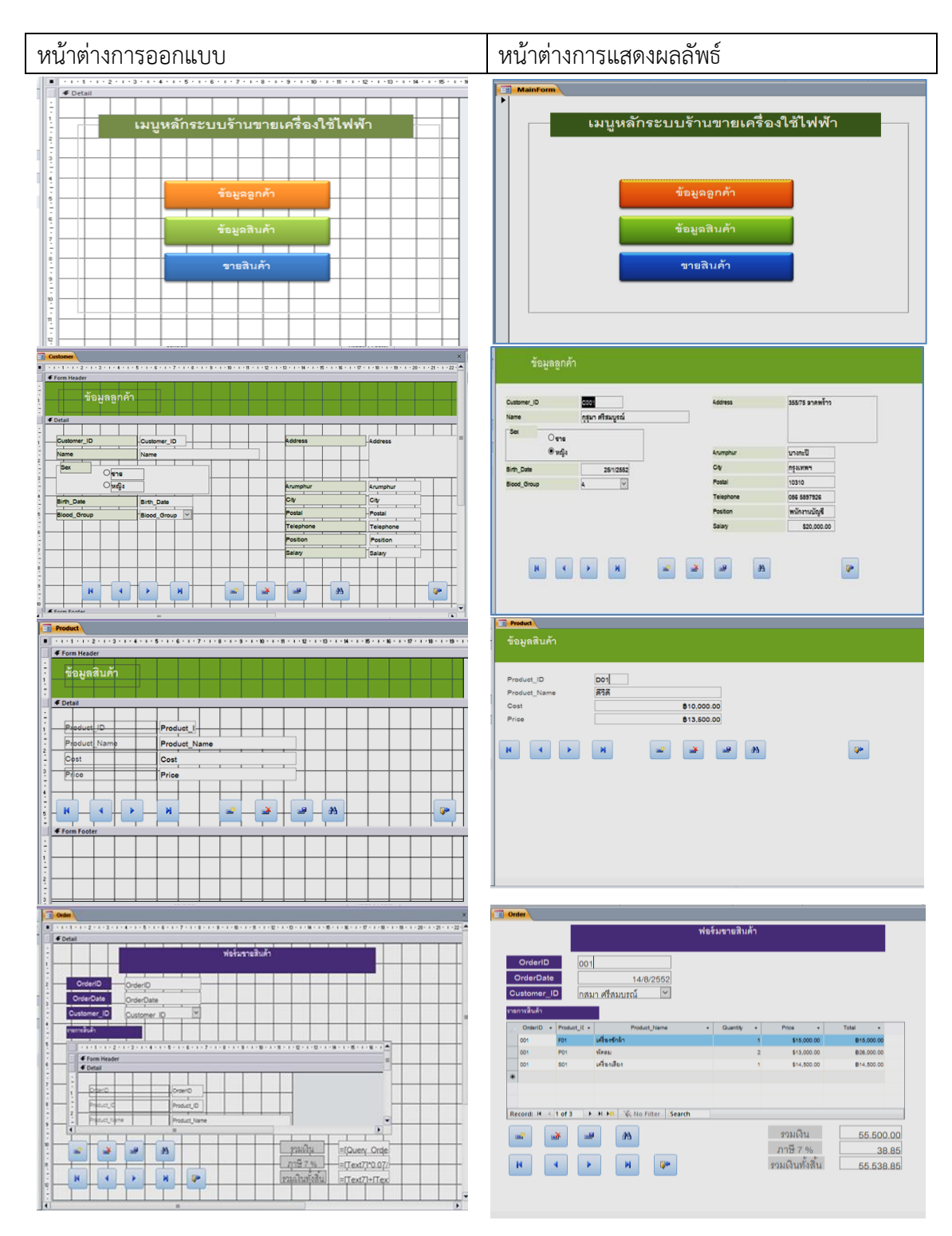

รูปที่9 แสดงผลการออกแบบส่วนต่อประสานกับผู้ใช้(User I)

#### **บทสรุป**

การพัฒนาระบบสารสนเทศ ด้วยวงจรการ พั ฒ น า ร ะ บ บ (System Development Life Cycle: SDLC เป็นวงจรที่จะแสดงถึงกิจกรรมต่าง ๆ ใน แต่ ล ะขั้น ตอน ตั้งแต่เริ่มต้นพัฒ น า ระบบ จนกระทั่งสำเร็จ โดยมีขั้นตอน 7 ขั้น คือ 1.กำหนด ปัญหา (Problem Definition) 2. การวิเคราะห์ (Analysis) 3.การออกแบบ (Design) 4.การพัฒนา (Development) 5.การทดสอบ (Testing) 6.การ ติ ด ตั้ง (Implementation) 7.ก า ร บ า รุง รั ก ษ า (Maintenance) ซึ่งในขั้นตอนของการออกแบบ ส่วนประสานงานกับผู้ใช้ จะอยู่ในขั้นที่ 3 คือการ ออกแบบที่จ าเป็นที่จะต้องออกแบบทั้งในส่วนของ ฐานข้อมูลและส่วนส่วนประสานงานกับผู้ใช้ และ ขั้นที่ 4 การพัฒนา จะพัฒนาระบบด้วยการใช้ โป ร แ ก รมไมโค รซ อฟ ต์ แ อ ก เซ ส (Microsoft Access) ประยุกต์สร้างระบบสารสนเทศ ซึ่งได้

ผลลัพธ์ 4 ตาราง ได้แก่ 1.ตาราง Customer 2. ต า ร าง Order 3. ต า ร าง OrderDetail แ ล ะ 4. ตาราง Product ในส่วนของการออกแบบส่วน ประสานงานผู้ใช้ ได้หน้าจอ 4 หน้าจอคือ 1. หน้ าจอหลัก (Main Menu 2. ข้อมูลลูกค้า 3. ข้อมูลสินค้า และ 4 การขายสินค้า

# **ผลการศึกษาความพึงพอใจในการใช้ระบบ สารสนเทศ**

ผลการทดสอบระบบสารสนเทศ ส่วน ประสานกับผู้ใช้ (User Interface) โดยใช้ Microsoft Access ผู้วิจัยได้ทดสอบการใช้งาน ระบบโดยทำการทดสอบกับกลุ่มบุคคลทั่วไป นักศึกษา อาจารย์ และผู้บริหาร จำนวน 30 คน โดยประเมินตามความพึงพอใจจากผลลัพธ์ที่ได้จาก ระบบงาน และความพอใจต่อกระบวนการของ ระบบงาน ได้ผลการประเมินตาบตารางด้านล่างนี้

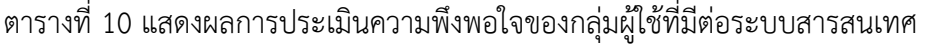

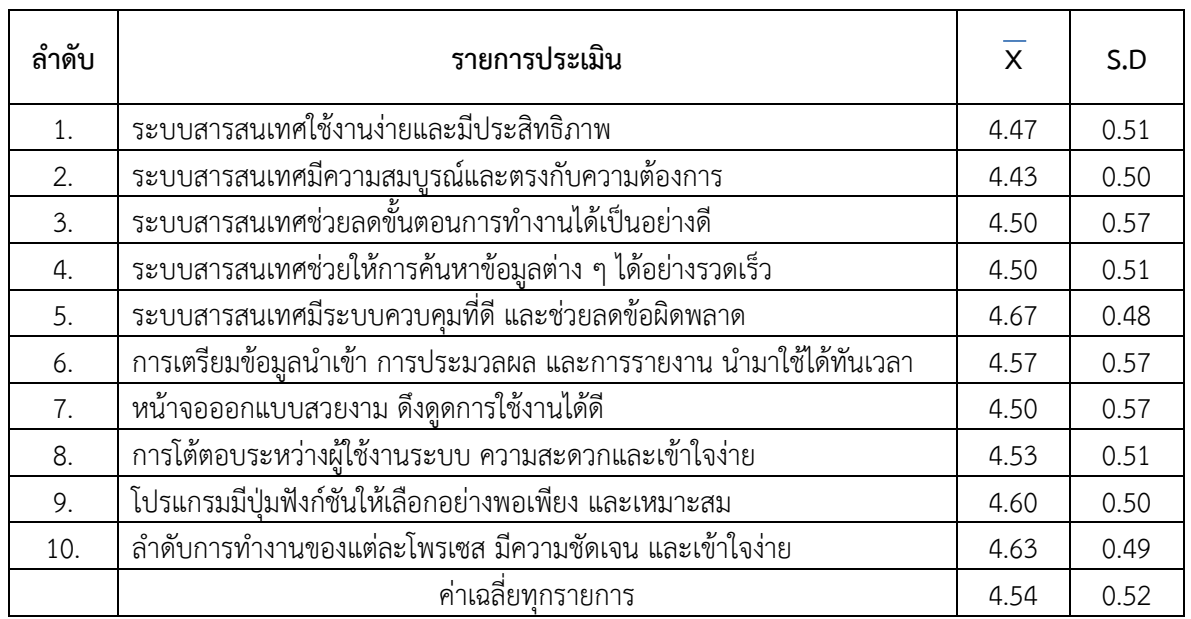

กั บ ผู้ ใ ช้ (User Interface) โ ด ย ใ ช้ Microsoft Access พิจารณารายข้อพบว่า ผู้ใช้งานมีความพึง พอใจในระดับมาก อันดับแรกคือ ระบบสารสนเทศ

จากตารางผลการประเมินความพึงพอใจ ของผู้ตอบแบบสอบถาม จำนวน 30 คน ค่าความ พึงพอใจต่อการใช้ระบบสารสนเทศ ส่วนประสาน

มีระบบควบคุมที่ดี และช่วยลดข้อผิดพลาด มี ค่าเฉลี่ยเท่ากับ 4.67 รองลงมาได้แก่ ล าดับการ ท างานของแต่ละโพรเซส มีความชัดเจน และเข้าใจ ง่าย มีค่าเฉลี่ย 4.63 และความพึงพอใจอันดับสาม ได้แก่ โปรแกรมมีปุ่มฟังก์ชันให้เลือกอย่างพอเพียง และเหมาะสม มีค่าเฉลี่ยเท่ากับ 4.60 เมื่อพิจารณา ความถึงพอใจของผู้ใช้งานระบบสารสนเทศ โดยรวม ได้ค่าเฉลี่ย 4.54 ซึ่งหมายความว่า ผู้ใช้งานเมื่อใช้ ระบบสารสนเทศแล้ว มีความพึงพอใจอยู่ในระดับดี มาก

งานได้ง่ายและรวดเร็ว ซึ่งไม่จำเป็นต้องมีความรู้ ้ด้านการเขียนคำสั่งหรือ Code ภาษาที่คอมพิวเตอร์ ่ เข้าใจ ไม่ต้องเสียเวลาในการเรียนร้และจดจำคำสั่ง ที่ต้องการมากนัก เพียงดูจาก Icons ที่ปรากฏใน โปรแกรมก็สามารถใช้งานได้ทันที ดังนั้นการ อ อ ก แบ บ แ ล ะพั ฒ น าที่ ดี ค ว รค านึงถึงส่ วน ประสานงานผู้ใช้ (User Interface) ว่าผู้ใช้สามารถ ควบคุมการทำงาน ลดภาระการต้องจดจำของผู้ใช้ และได้สร้างส่วนต่อประสานได้สอดคล้องกันกับผู้ใช้ หรือไม่ ซึ่งหากผู้ใช้รู้สึกถึงการใช้งานได้ง่าย และมี ประโยชน์ จะส่งผลทำให้การทำงานของระบบมี ประสิทธิภาพมากขึ้น

#### **ข้อเสนอแนะ**

จากประโยชน์ของ GUI ที่ทำให้โปรแกรม ประยุกต์ที่พัฒนานั้นมีความสวยงาม น่าใช้งาน ใช้

#### **เอกสารอ้างอิง**

Kiang Kham, Doungporn. (2016). *Complete Access 2016 User Guide*. Bangkok: IDC Premier. Lamsiriwong, Opas. (2008). *database system*. Bangkok: Ceducation.

- William S Davis.(1994). *Business Systems Analysis and Design*: The System Development Life Cycle. United States of America. International Thomson Publishing.
- ----------(2022) *Graphical User Interface*. [online]. Available from: https://th.wikipedia.org/wiki/
- --------- (2022) *Interface Design*. Available from: ttps://www.mindphp.com/6830- interface design.html
- ----------(2022) Microsoft Access. [online]. Available from: www.9experttraining.com/articles /microsoft-access.
- --------(2022) Theo Mandel 3 Golden Rules of User Interface Design**.** [online]. Available from: https://theomandel.com/resources/golden- rules-of-user-interface-design/